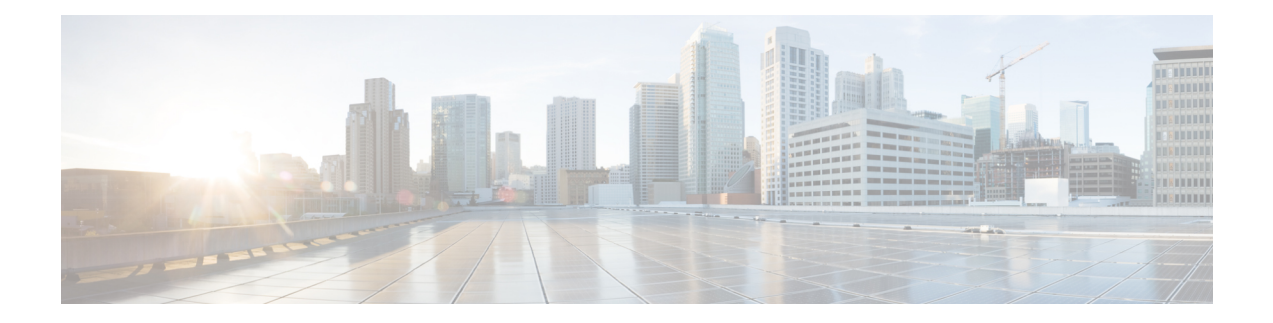

# **Configuring an SLM**

Synthetic loss measurement (SLM) is part of the ITU-T Y.1731 standard. It can be used to periodically measure Frame Loss and Forward Loss Ratio (FLR) between a pair of point to point MEPs. Measurements are made between two MEPs that belong to the same domain and MA.

- [Configuring](#page-0-0) SLM over VPLS, on page 1
- [Restrictions](#page-1-0) for SLM support over VPLS, on page 2
- [Configuring](#page-1-1) an SLM, on page 2
- [Configuration](#page-6-0) Example for SLM over VPLS, on page 7

# <span id="page-0-0"></span>**Configuring SLM over VPLS**

This section describes the procedure for configuring SLM over VPLS.

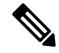

**Note** The EVC name is mandatory in the VPLS configuration methods.

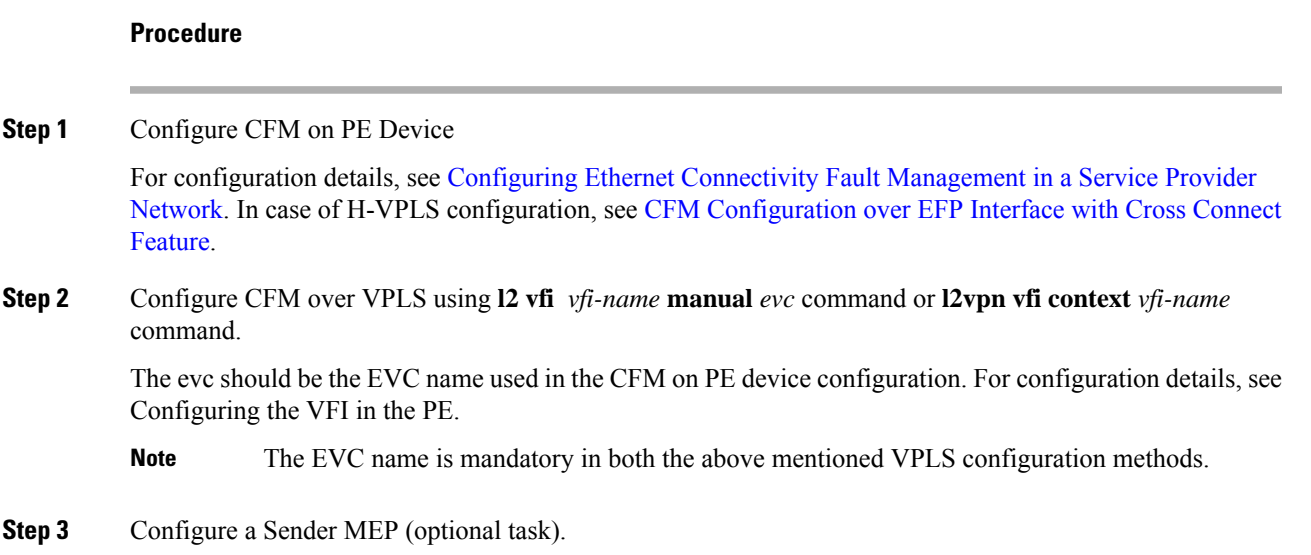

For configuration details, see Configuring a Sender MEP for a Single-Ended Ethernet Frame Loss Ratio Operation.

# <span id="page-1-0"></span>**Restrictions for SLM support over VPLS**

- Only Up MEP (Maintenance End Point) on EVC (ethernet virtual circuit) BD (bridge domain) with VPLS towards the core is supported. Down MEP on VFI is not supported.
- To send unicast packets (LBR, LTM/R, Y1731 packets), port-emulation method is used. The access interface (the interface where Up MEP is configured) needs to be up to send unicast packets.
- SLM is not supported with TEFP in access.
- SLM scales with frame interval of 100ms.

# <span id="page-1-1"></span>**Configuring an SLM**

To configure an SLM, execute the following commands:

# **Procedure Step 1 enable Example:** Router > enable Enables privileged EXEC mode. • Enter your password if prompted. **Step 2 configure terminal** *operation number* —Identifies the IP SLAs' operation you want to configure. **Example:** Device# configure terminal Enters global configuration mode. **Step 3 ip sla** *operation number* **Example:** Router(config)# ip sla 11 Configures an IP SLA operation and enters IP SLA configuration mode. • *operation-number*—Identifies the IP SLAs' operation you want to configure.

# **Step 4 ethernet y1731 loss SLM domain** *domain-name* {**evc** *evc-id* | **vlan** *vlan-id*}{**mpid** *target-mp-id* | **mac-address**-*target -address*}**cos** *cos*{**source**{**mpid** *source-mp-id* | **mac-address** *source-address*}}

#### **Example:**

Router(config-ip-sla)# ethernet y1731 loss SLM domain xxx evc yyy mpid 101 cos 4 source mpid 100

Configures a single-ended synthetic loss measurement and enters IP SLA Y.1731 loss configuration mode.

- **EVC**—Specifies the ethernet virtual circuit name.
- **SLM**—Specifies that the frames sent are Synthetic Loss Measurement (SLM) frames.
- **domain** *domain-name*—Specifies the name of the Ethernet Connectivity Fault Management (CFM) maintenance domain.
- **vlan** *vlan-id*—Specifies the VLAN identification number. The range is from 1 to 4094.
- **mpid** *target-mp-id*—Specifies the maintenance endpoint identification numbers of the MEP at the destination. The range is from 1 to 8191.
- **mac-address** *target-address*—Specifies the MAC address of the MEP at the destination.
- **cos** *cos*—Specifies, for this MEP, the class of service (CoS) that will be sent in the Ethernet message. The range is from 0 to 7.
- **source**—Specifies the source MP ID or MAC address.
- **mpid** *source-mp-id*—Specifies the maintenance endpoint identification numbers of the MEP being configured. The range is from 1 to 8191.
- **mac-address** *source-address*—Specifies the MAC address of the MEP being configured.

### **Step 5 aggregate interval** *seconds*

#### **Example:**

Router(config-sla-y1731-loss)# aggregate interval 900

(Optional) Configures the length of time during which the performance measurements are conducted and the results stored.

• *seconds*—Specifies the length of time in seconds. The range is from 1 to 65535. The default is 900.

**Step 6 availability algorithm**{ **sliding-window** | **static-window 1**} **symmetric**

#### **Example:**

Router(config-sla-y1731-loss)# availability algorithm static-window

- ( Optional) Specifies availability algorithm used.
	- **sliding-window**—Specifies a sliding-window control algorithm.
	- **static-window**—Specifies static-window control algorithm.

## **Step 7 frame consecutive** *value*

#### **Example:**

Router(config-sla-y1731-loss)# frame consecutive 10.

(Optional) Specifies number of consecutive measurements to be used to determine availability or unavailability status.

• *value*—Specifies the number of consecutive measurements. The range is from 1 to 10. The default is 10.

## **Step 8 frame interval** *milliseconds*

#### **Example:**

Router(config-sla-y1731-loss)# frame interval 1000

(Optional) Sets the gap between successive frames.

• *milliseconds*—Specifies the length of time in milliseconds (ms) between successive synthetic frames. The default is 1000

### **Step 9 frame size** *bytes*

#### **Example:**

Router(config-sla-y1731-loss)# frame size 64

(Optional) Configures padding size for frames.

• *bytes*—Specifies the padding size, in four-octet increments, for the synthetic frames. The default is 64.

#### **Step 10 history interval** *intervals-stored*

#### **Example:**

Router(config-sla-y1731-loss)# history interval 2

(Optional) Sets the number of statistics distributions kept during the lifetime of an IP SLAs Ethernet operation.

• *intervals-stored*—Specifies the number of statistics distributions. The range is from 1 to 10. The default is 2.

### **Step 11 owner** *owner-id*

#### **Example:**

Router(config-sla-y1731-loss)# owner admin

(Optional) Configures the owner of an IP SLAs operation.

• *owner-id*—Specified the name of the SNMP owner. The value is from 0 to 255 ASCII characters.

# **Step 12 exit**

#### **Example:**

Router(config-sla-y1731-loss)# exit

Exits IP SLA Y.1731 loss configuration mode and enters IP SLA configuration mode.

# **Step 13 ip sla reaction-configuration** *operation-number* [**react** {**unavailableDS** |**unavailableSD** | **loss-ratioDS** | **loss-ratioSD**} ] [**threshold-type** {**average** [*number-of-measurements*] | **consecutive** [*occurences*] |**immediate**} ] [**threshold-value** *upper -threshold lower-threshold*]

#### **Example:**

Router(config)# ip sla reaction-configuration 11 react unavailableDS

(Optional) Configures proactive threshold monitoring for frame loss measurements.

- *operation-number*—Identifies the IP SLAs operation for which reactions are to be configured.
- **react**—(Optional) Specifies the element to be monitored for threshold violations.
- **unavailableDS**—Specifies that a reaction should occur if the percentage of destination-to-source Frame Loss Ratio (FLR) violates the upper threshold or lower threshold.
- **unavailableSD**—Specifies that a reaction should occur if the percentage of source-to-destination FLR violates the upper threshold or lower threshold.
- **loss-ratioDS**—Specifies that a reaction should occur if the one-way destination-to-source loss-ratio violates the upper threshold or lower threshold.
- **loss-ratioSD**—Specifies that a reaction should occur if the one way source-to-destination loss-ratio violates the upper threshold or lower threshold.
- **threshold-type average**[ *number-of-measurements*]—(Optional) When the average of a specified number of measurements for the monitored element exceeds the upper threshold or when the average of a specified number of measurements for the monitored element drops below the lower threshold, perform the action defined by the action-type keyword. The default number of 5 averaged measurements can be changed using the number-of-measurements argument. The range is from 1 to 16.
- **threshold-type consecutive**[*occurrences*] —(Optional) When a threshold violation for the monitored element is met consecutively for a specified number of times, perform the action defined by the action-type keyword. The default number of 5 consecutive occurrences can be changed using the occurrences argument. The range is from 1 to 16.
- **threshold-type immediate**—(Optional) When a threshold violation for the monitored element is met, immediately perform the action defined by the **action-type** keyword.
- **threshold-value***upper-threshold lower-threshold*—(Optional) Specifies the upper-threshold and lower-threshold values of the applicable monitored elements.

# **Step 14 ip sla logging traps**

#### **Example:**

Router(config)# ip sla logging traps

(Optional) Enables IP SLAs syslog messages from CISCO-RTTMON-MIB.

#### **Step 15 exit**

#### **Example:**

Router(config)# exit

Exits global configuration mode and enters privileged EXEC mode.

## **What to do next**

Once the SLM is configured, you have to schedule an IP SLA operation.

# **Scheduling an IP SLA Operation**

To schedule an IP SLA operation, execute the following commands:

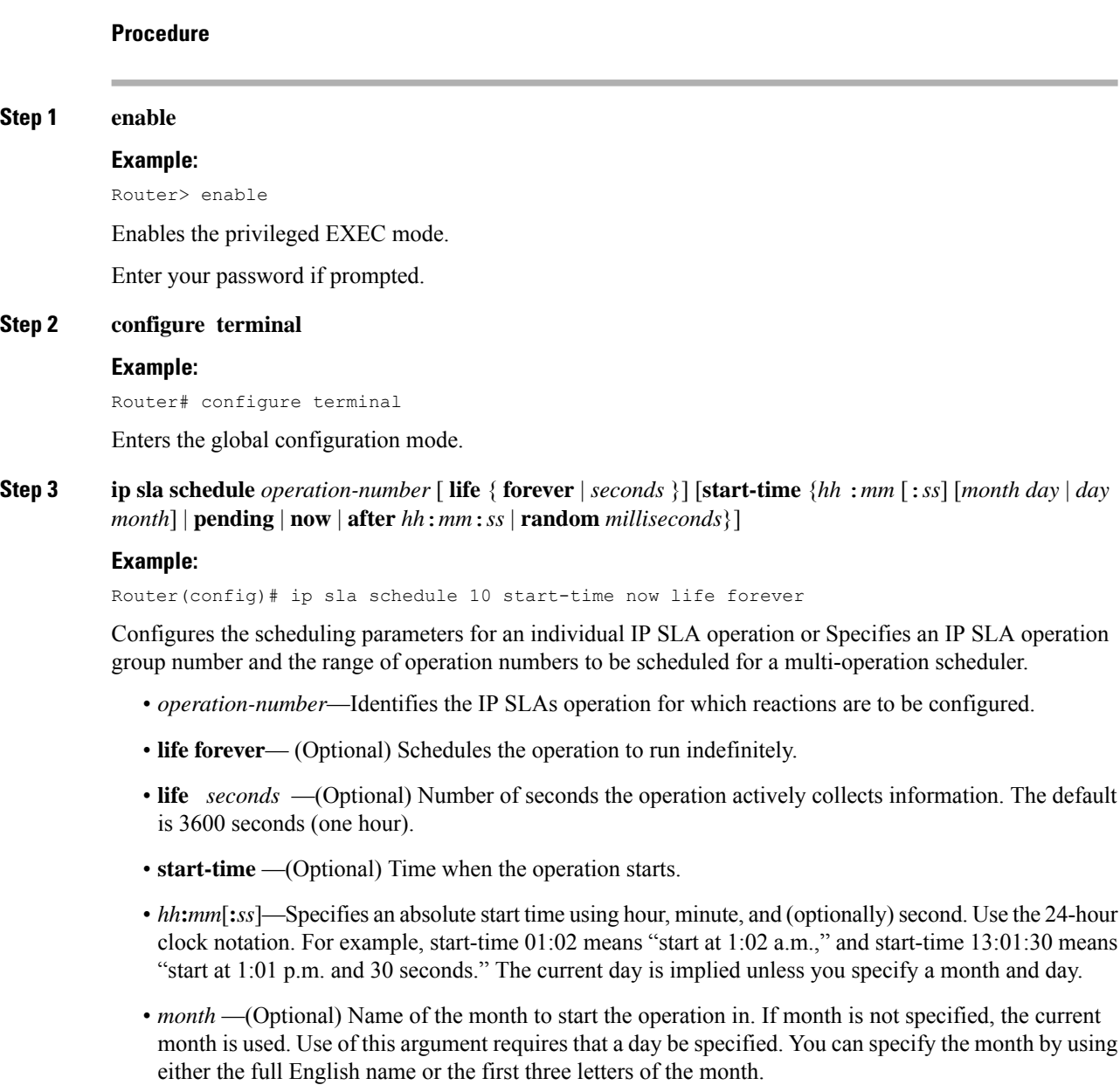

- *day* —(Optional) Number of the day (in the range 1 to 31) to start the operation on. If a day is not specified, the current day is used. Use of this argument requires that a month be specified.
- **pending** —(Optional) No information is collected. This is the default value.

Ш

- **now** —(Optional) Indicates that the operation should start immediately.
- **after** *hh***:***mm***:***ss*—(Optional) Indicates that the operation should start hh hours, mm minutes, and ss seconds after this command was entered.
- **random** *milliseconds*—(Optional) Adds a random number of milliseconds (between 0 and the specified value) to the current time, after which the operation will start. The range is from 0 to 10000.

### **Step 4 exit**

#### **Example:**

```
Router(config)# exit
```
Exits the global configuration mode and enters the privileged EXEC mode.

# <span id="page-6-0"></span>**Configuration Example for SLM over VPLS**

This section lists the CLIs and their corresponding outputs of SLM configuration over VPLS that are generated.

#### • **sh run | i evc**

ethernet evc**EVC\_100**

• **sh run | sec cfm**

```
ethernet cfm global
ethernet cfm domain CFM-VPLS level 5
service ser1 evc EVC_100 vlan 100
continuity-check
continuity-check interval 1s
```
#### • **sh run | sec 12 vfi**

l2 vfi VPLS-CFM manual EVC\_100 vpn id 100 bridge-domain 100 neighbor 2.2.2.2 encapsulation mpls

• **sh run int g0/4/4**

interface GigabitEthernet0/4/4 service instance 100 ethernet EVC\_100 encapsulation dot1q 100

cfm mep domain CFM-VPLS mpid 1001 bridge-domain 100

• **sh run | sec ip sla**

```
ip sla 200
ethernet y1731 loss SLM domain CFM-VPLS evc EVC_100 mpid 1002 cos 7 source mpid 1001
ip sla schedule 200 start-time now
```
 $\mathbf I$